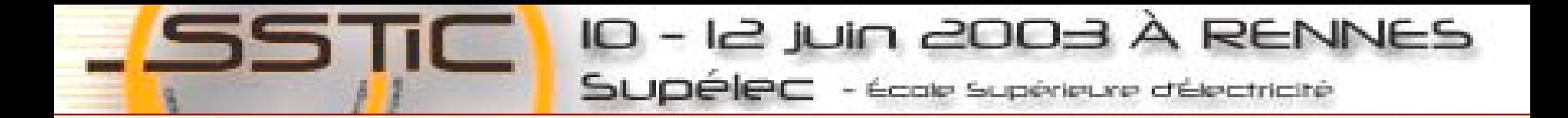

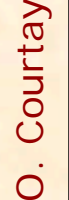

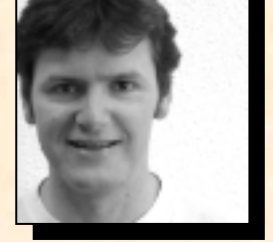

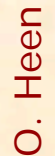

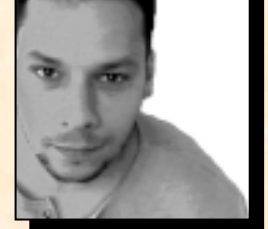

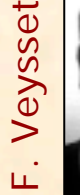

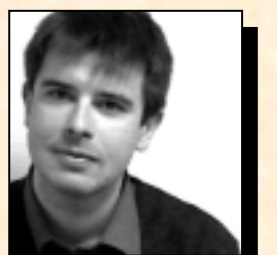

# **Cron-OS** avec **Cron-OS** Détection des systèmes d'exploitation

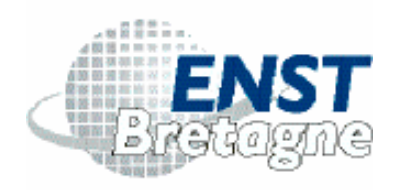

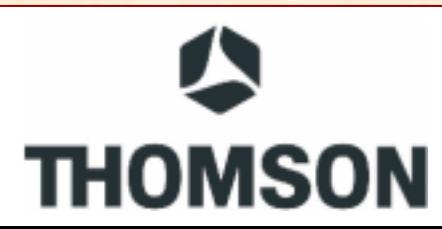

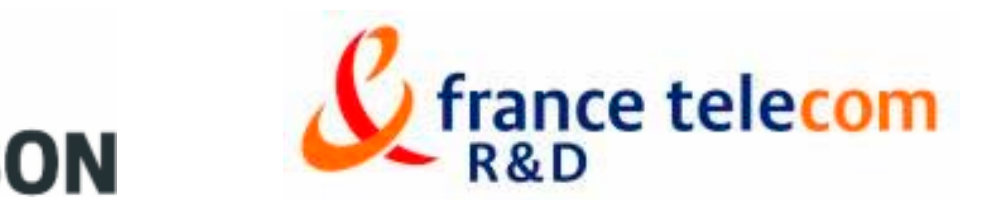

#### Utilité

Pourquoi reconnaître des OS ? –Auditer des configurations –Administrer un parc –Aider d'autres logiciels Mais aussi…–Savoir ce que *voient* les pirates

–Fabriquer de meilleurs leurres

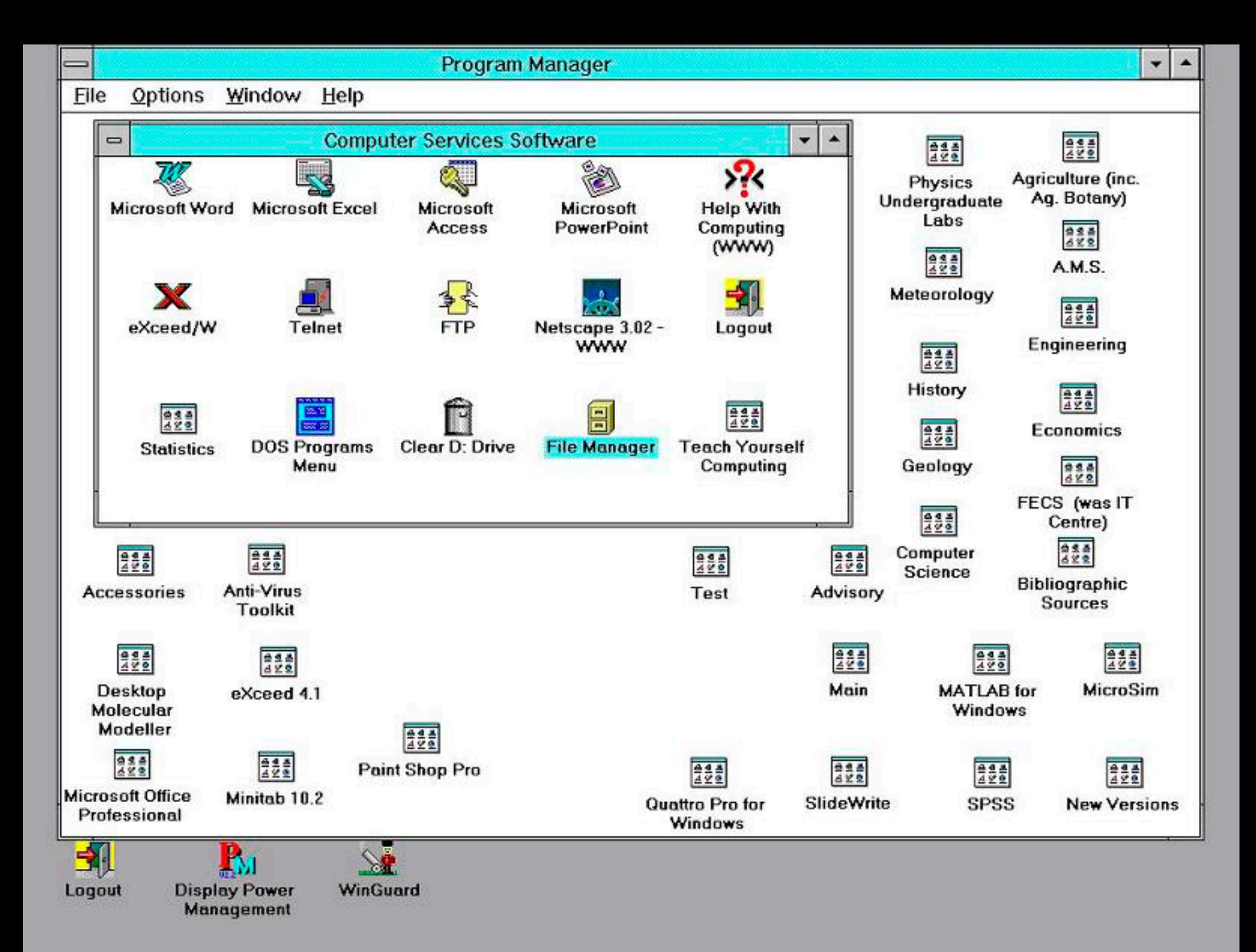

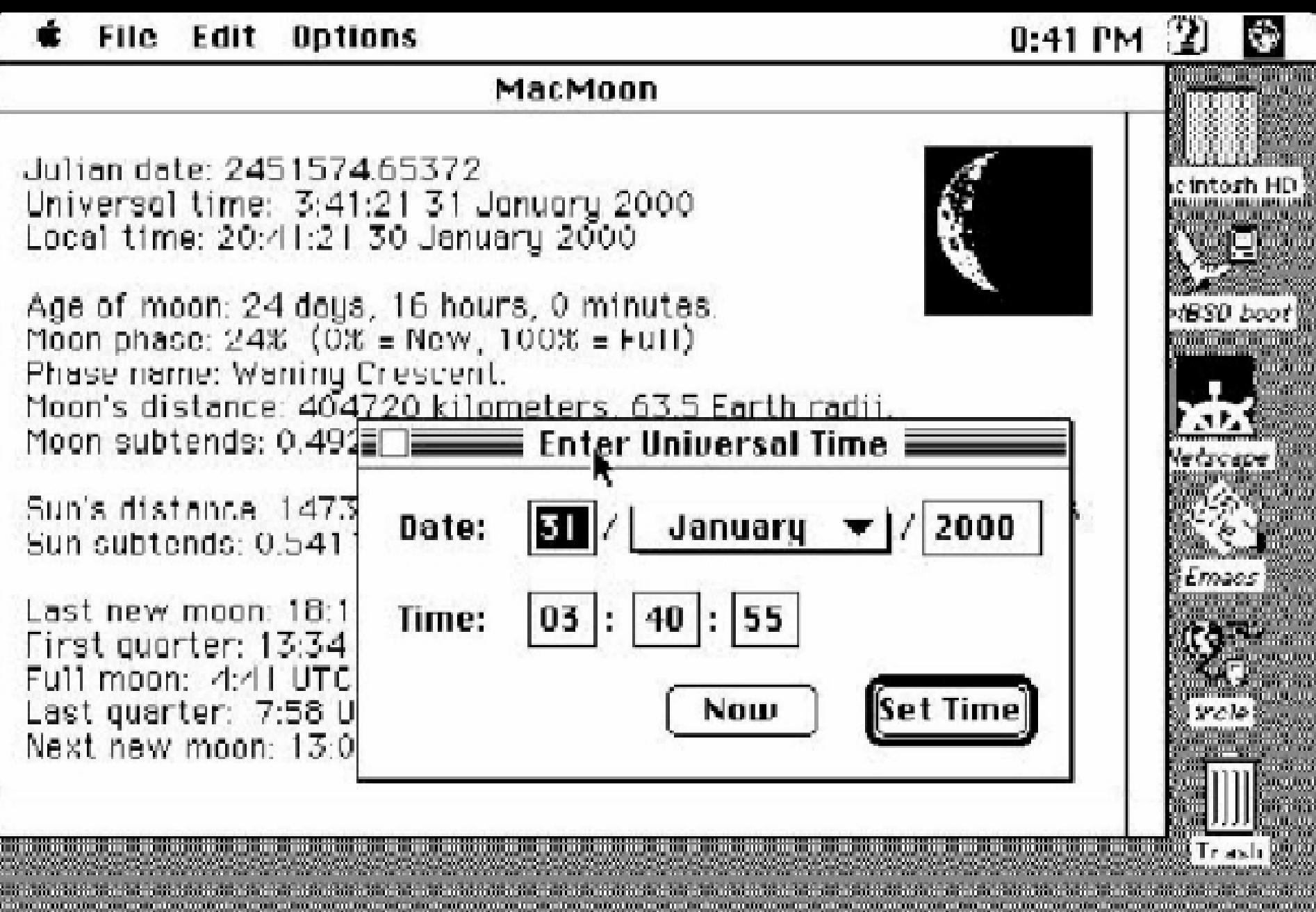

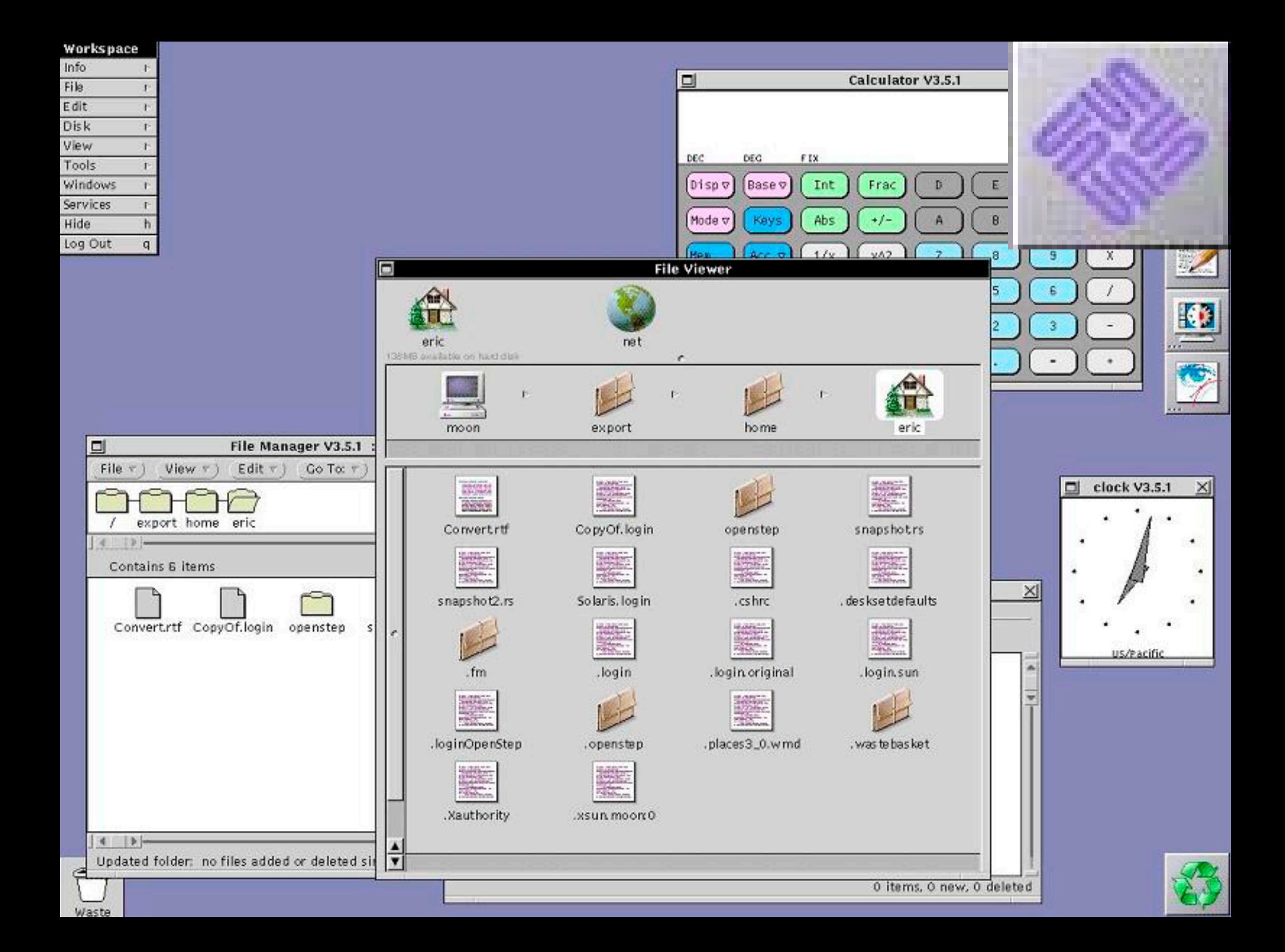

o  $\vert x \vert$ xterm@celebris  $\Box$  $\overline{\mathbf{x}}$ **Motif CD Audio Player 0**  $\overline{\mathsf{x}}$ E  $\blacktriangleright$  II rxvt  $\Box$  (ii) 10 +02.57 01  $\mathbf{a}$ nark: (101)/hone/nark % ppp ▬ User Process PPP. Written by Toshiharu OHNO.  $loc - dib$ elapse play  $\Box$  $\frac{23}{23}$ g level is 281<br>n't open for a structure of the structure of the structure of the structure of the structure of the structure<br>minor Al the tracicaly hip  $144$ 国  $2*$ Ы lets stay engaged  $\mathbf{H}$ ÷  $H = \begin{bmatrix} 0 & -1 \\ 0 & 1 \end{bmatrix}$ H 围 Edit View Ga **Bookmarks Options** Window **File** Directory Pager<br>Well to Using inter- $\overline{1}$ H. Interactive ppp ON cele  $rac{C_0}{C_0}$ **G**  $\frac{\Box}{\rm{Prit}}$ 南 **Co cc** Ÿh m Dial attenp Back Forward Himi Reload **FREE** Shiri Phone: 6516 dial failed Location: http://vinyl.quickweb.com/nark/FreeBSD/index.html Dial attenp Phone: 6516 dial OK! login OK! ppp ON cele Mark's FreeBSD Resource Site ppp ON cele PPP ON cele Please stay tuned, this page is under contruction right now.. Reload often, a regularly! Things to look forward to: . My controversial "Why I don't run Linux" article that was publishe • How I got the Netscape Java interpreter running in FreeBSD - a st • Java and FreeBSD, - you can do it! I'm also hoping to organize bus Alpha JD K1.0.2 so we can be ready for the Java craze. . My wee little ports archive of some stuff I use. Get them here and be kind to freebsd.org's T1 ErgaDCD the ultimate unvictorian œ  $21.01$ **MA** E  $\overline{\mathbf{x}}$ The Gimp File: Edit Tools Brushes Color 凉 25  $11111$ SSTIC 2003 6 40  $T$ Acrobat Reader seconsol

ア

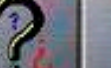

#### Principes

*Operating System Finger Printing (OSFP)* –Stimuler la cible –Capter ses réactions –Analyser (base de référence) –Réitérer si nécessaire

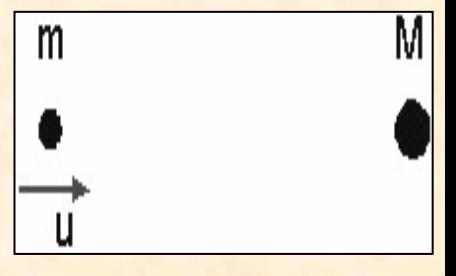

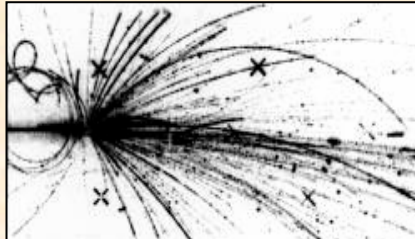

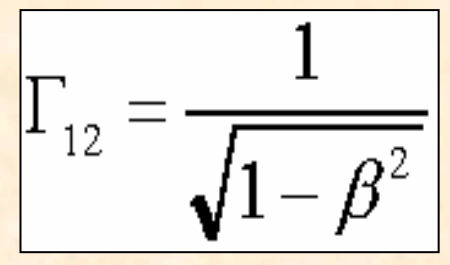

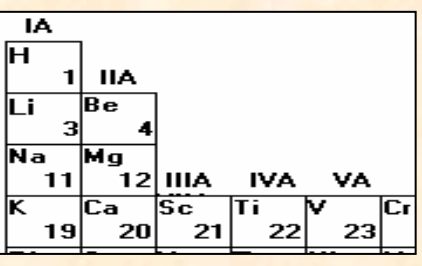

#### Difficultés

#### Beaucoup (trop) d'inconnues –État initial de la cible–Effet précis du stimulus –Effet du médium…Des cas d'échecs ambigus –base incomplète ? Nouvelle protection ? Réseau perturbé ?

#### Techniques de détection

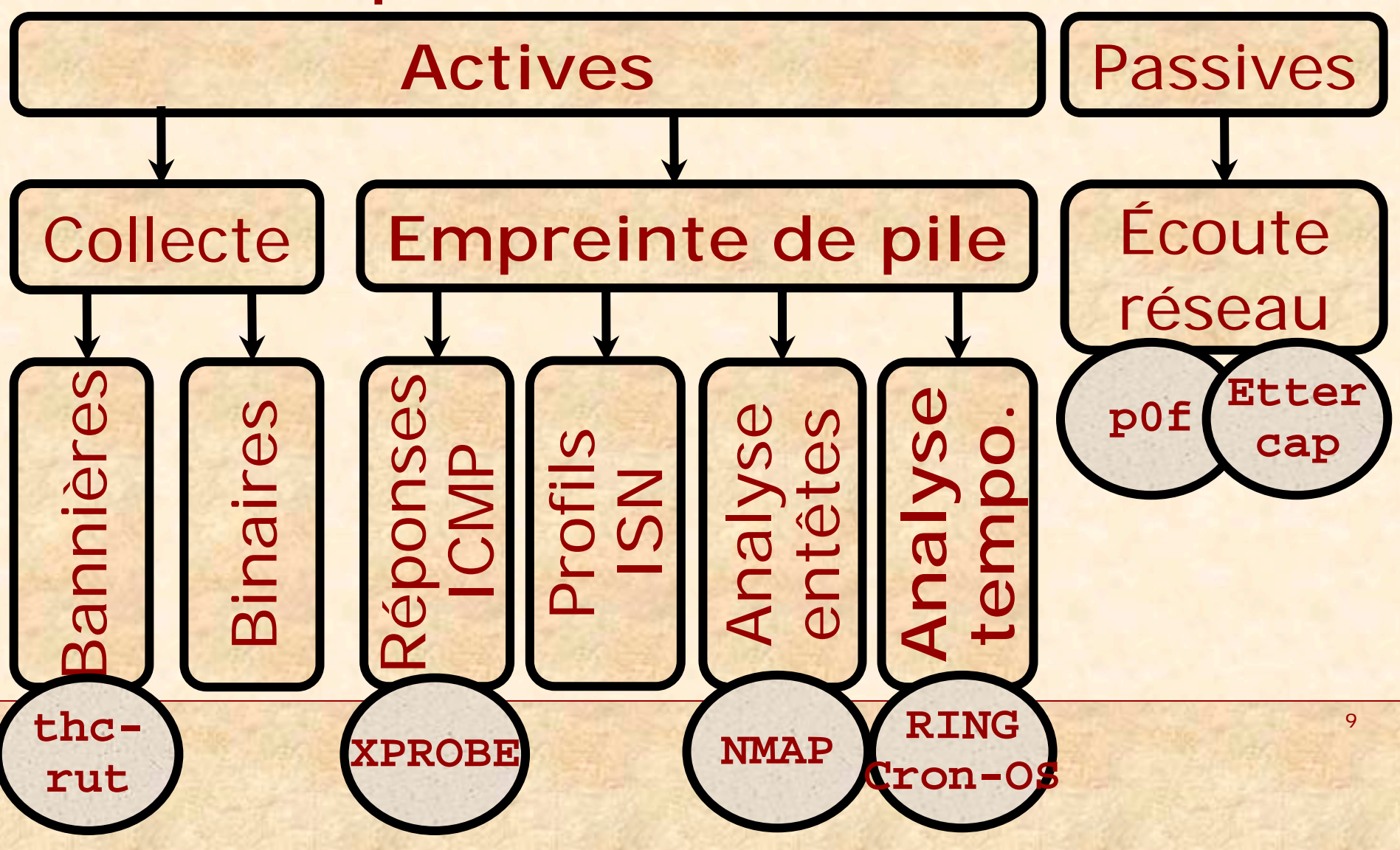

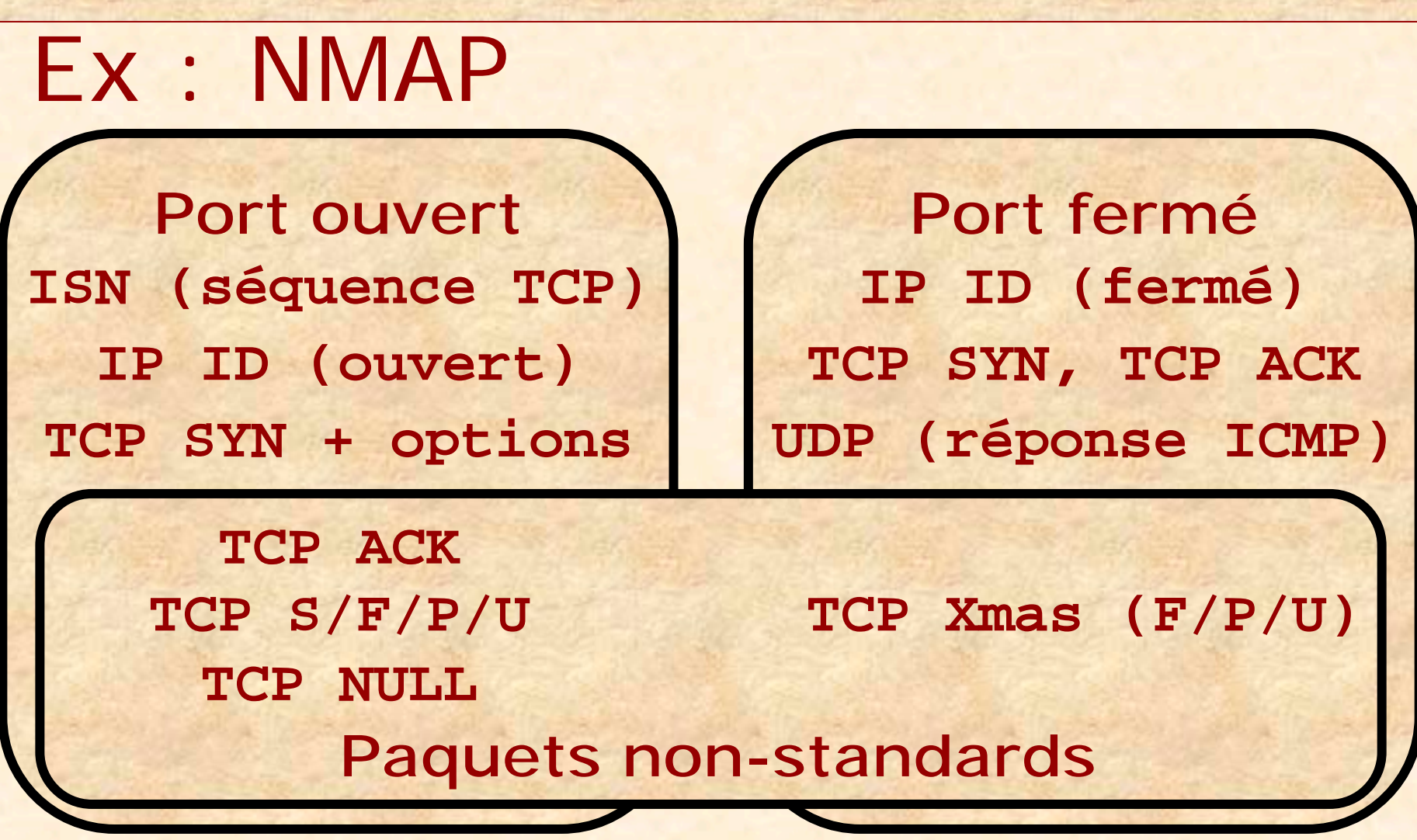

#### Ex : Profils ISN

#### **Cisco IOS 12.0 (unpatched) Linux 2.2**

**SSTIC 2003** 

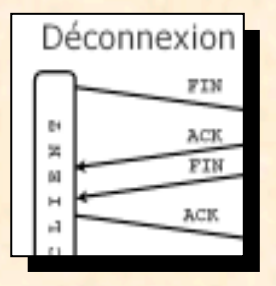

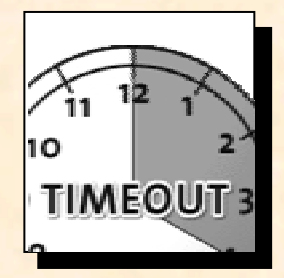

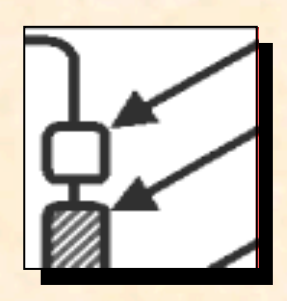

# **Cron-OSCron-OS** Principes de

Congestion TCP/IP, Stimuli, Mesures, Déductions, Erreurs

#### Connexion TCP/IP

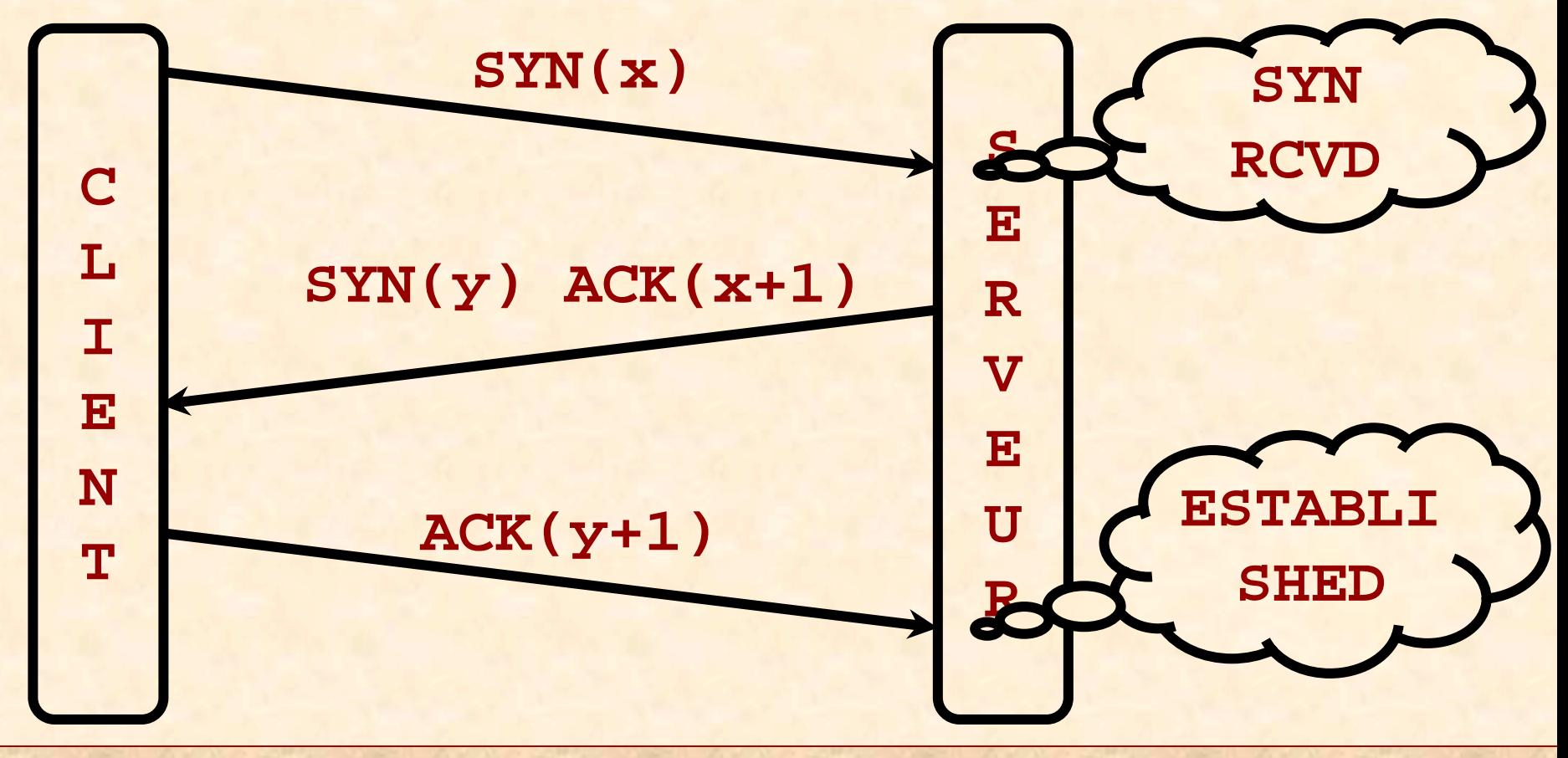

#### Avec congestion

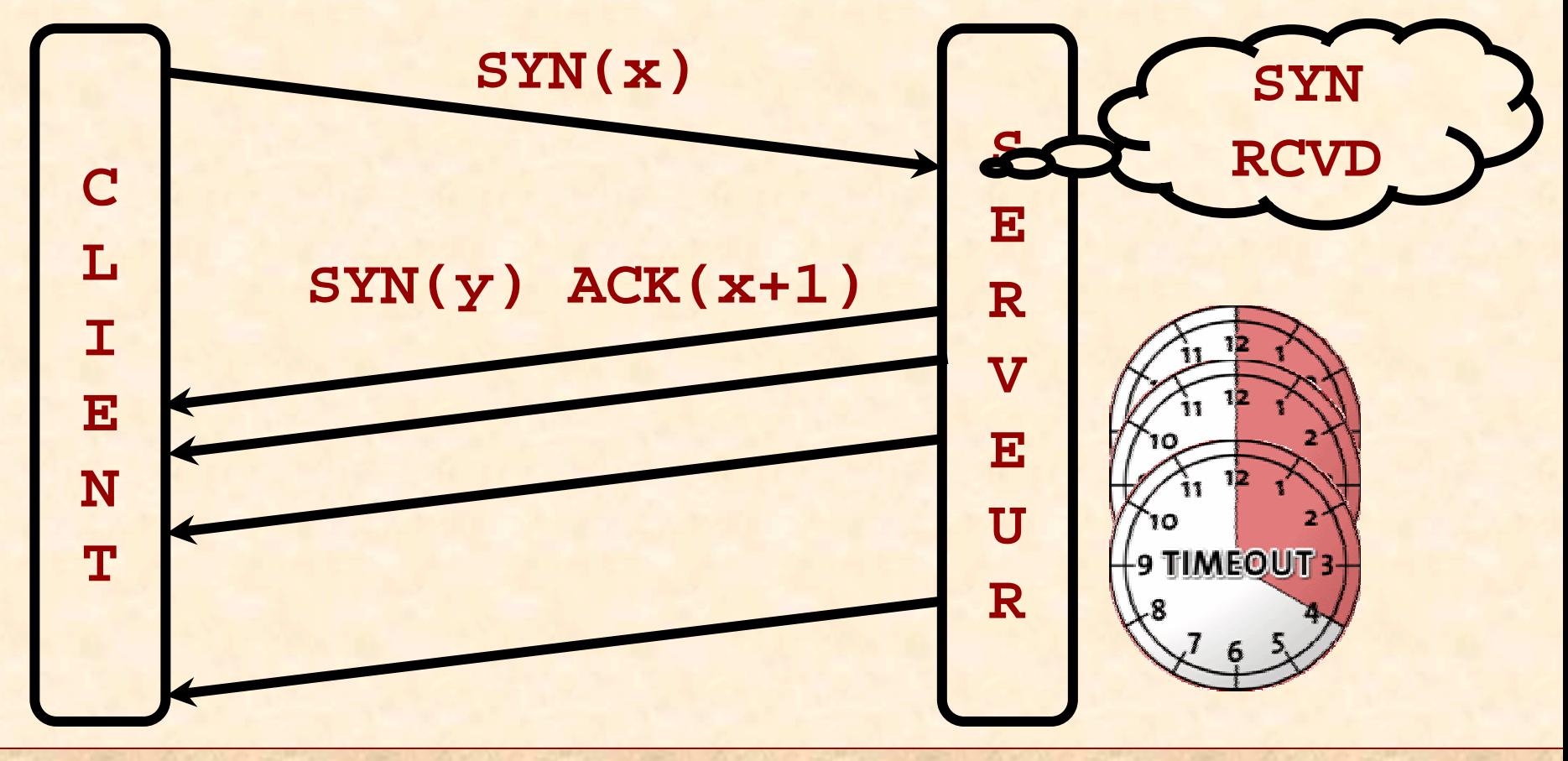

**SSTIC 2003** 

#### 1er Principe

- 1. Amener le serveur dans l'état **SYN RCVD**
- 2. Ne pas répondre aux **SYN ACK**
- 3. Mesurer la suite desdélais entre **SYN ACK**
- 4. Confronter à la base

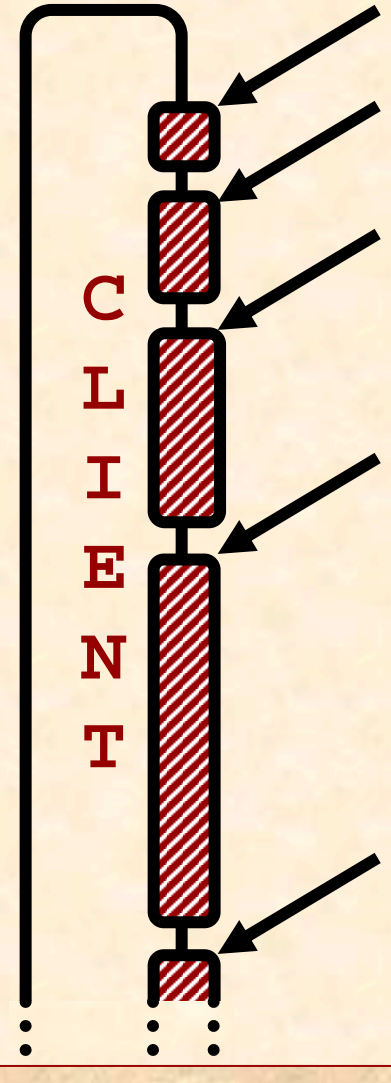

#### Déconnexion TCP/IP active

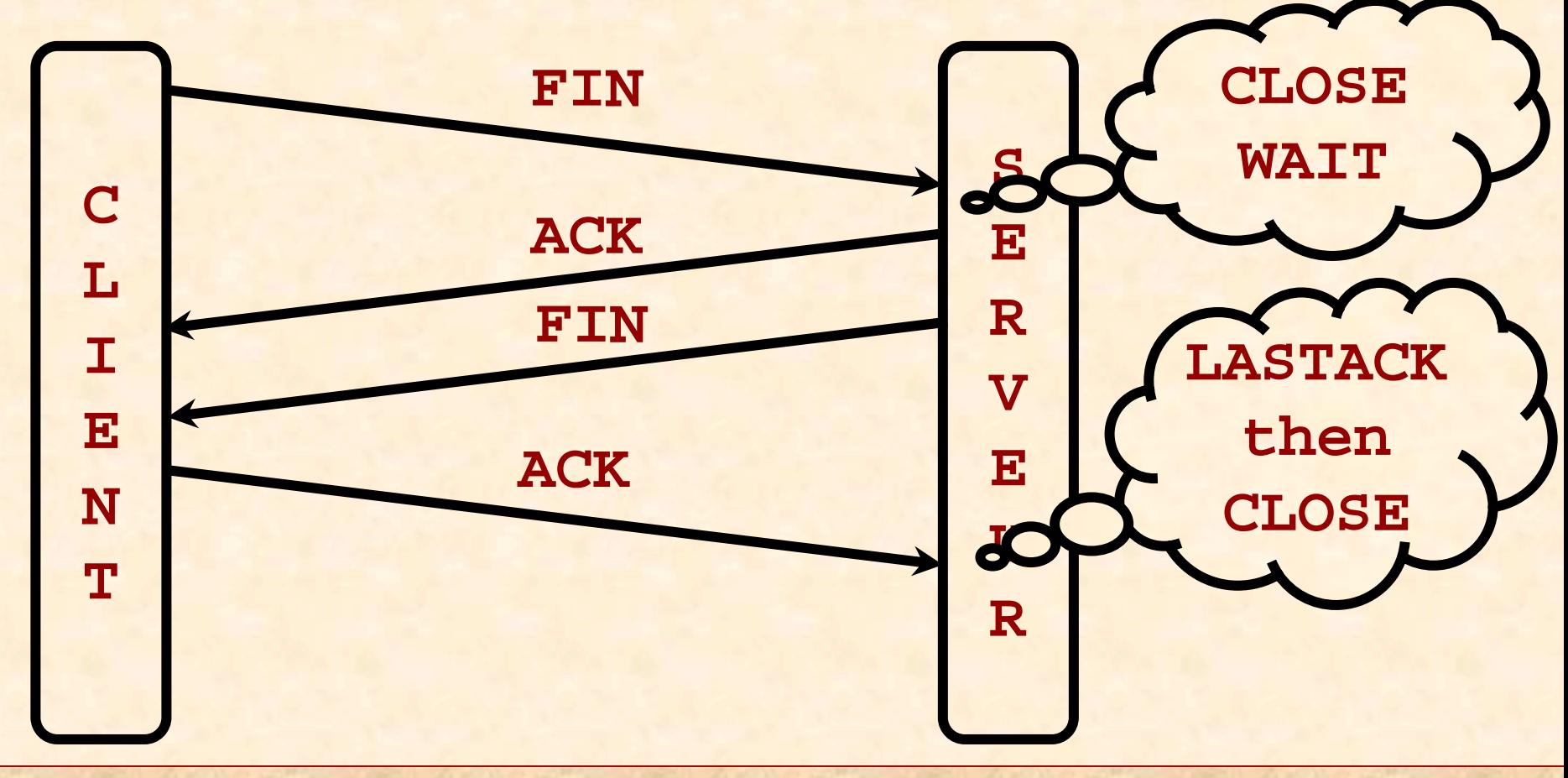

#### Avec congestion

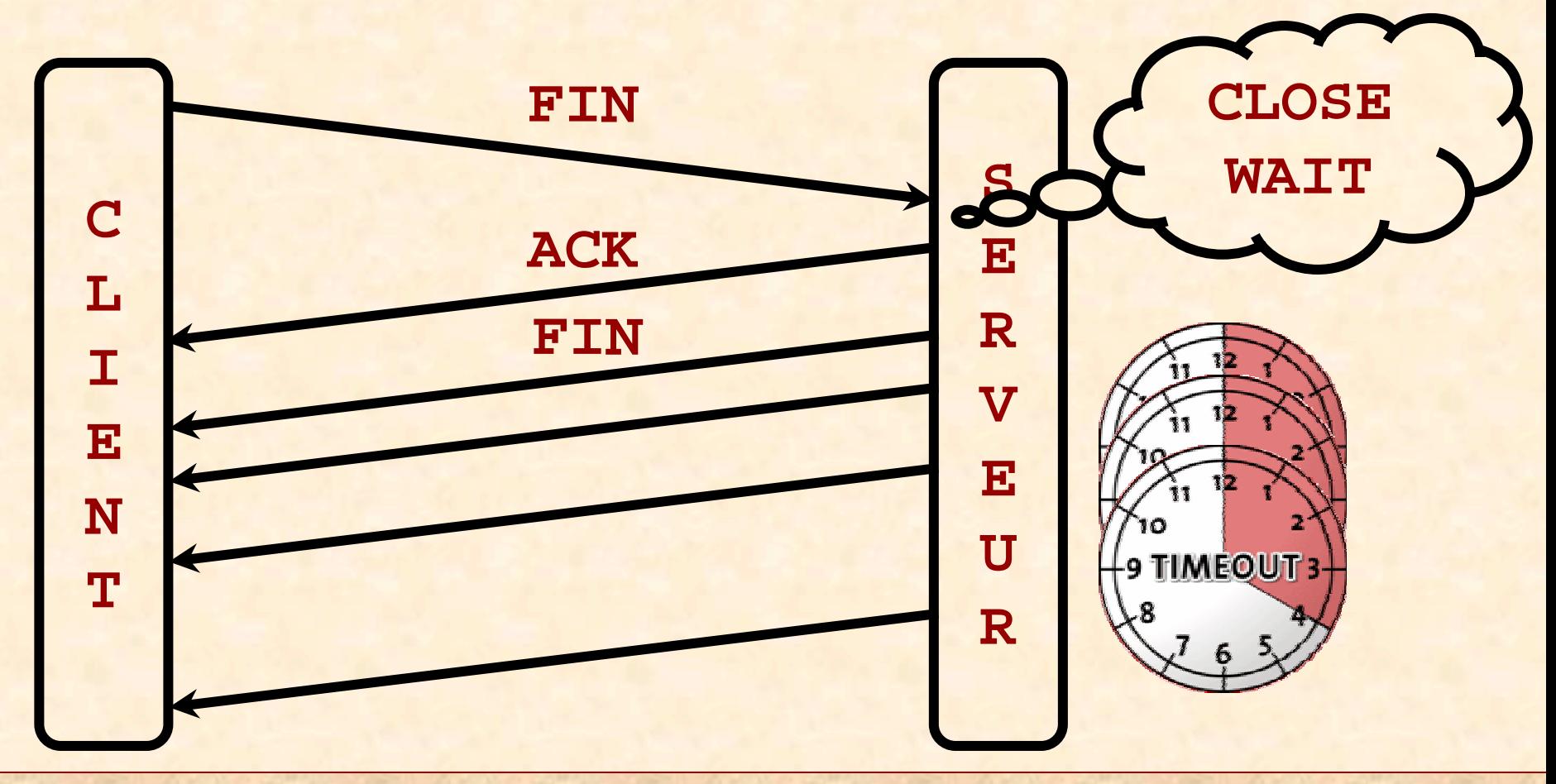

#### 2ème Principe

- 1. Amener le serveur dans l'état **CLOSE WAIT**
- 2. Ignorer le **ACK**, ne pas répondre aux **FIN**
- 3. Mesurer la suite desdélais entre **FIN**
- 4. Confronter à la base

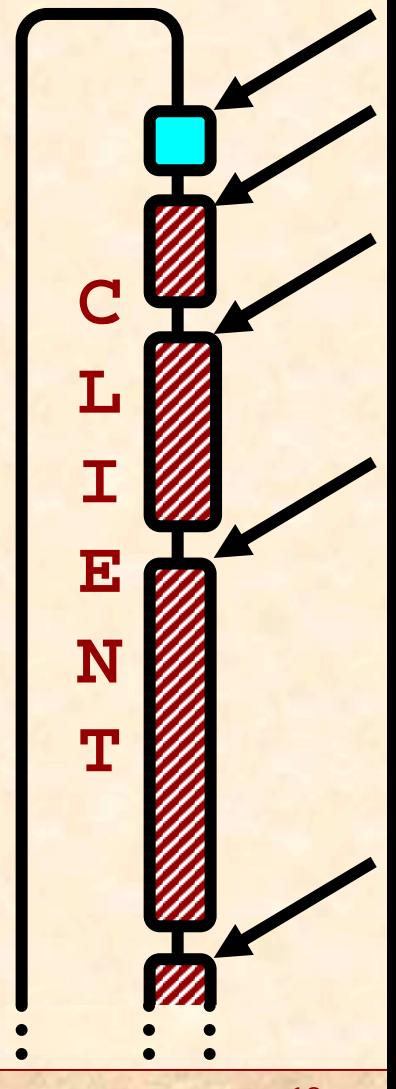

**SSTIC 2003** 

#### **<QUOTE 'RFC 2988'>**

**An implementation MUST manage the RTO in such a way that a segment is never retransmitted too early. The host MUST set RTO <- RTO \* 2 ("back off the timer"). The maximum value (60s) may be used to provide an upper bound to these doubling operation. </QUOTE 'RFC 2988'>**

#### Déconnexion TCP/IP passive

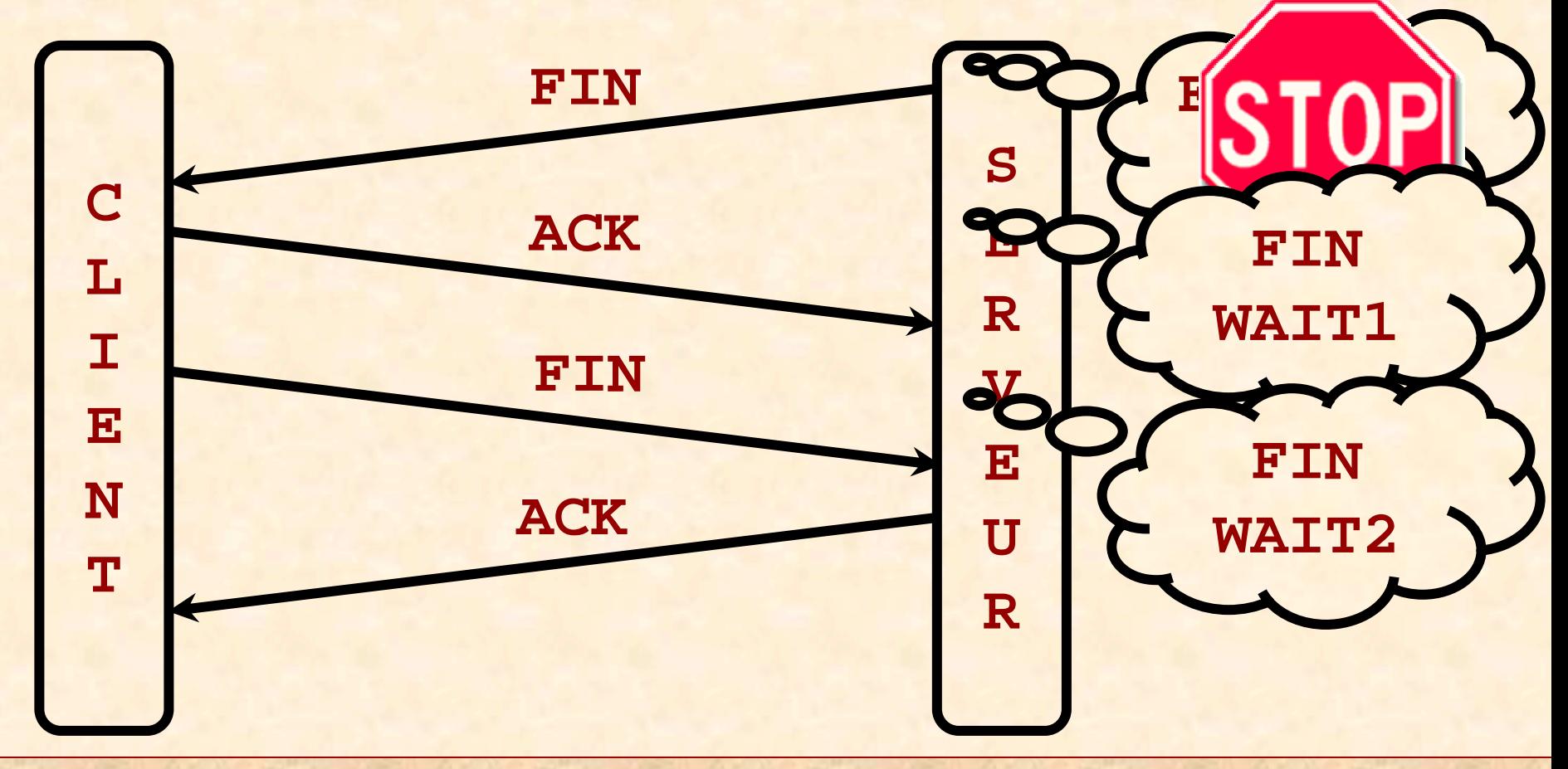

#### Avec congestion

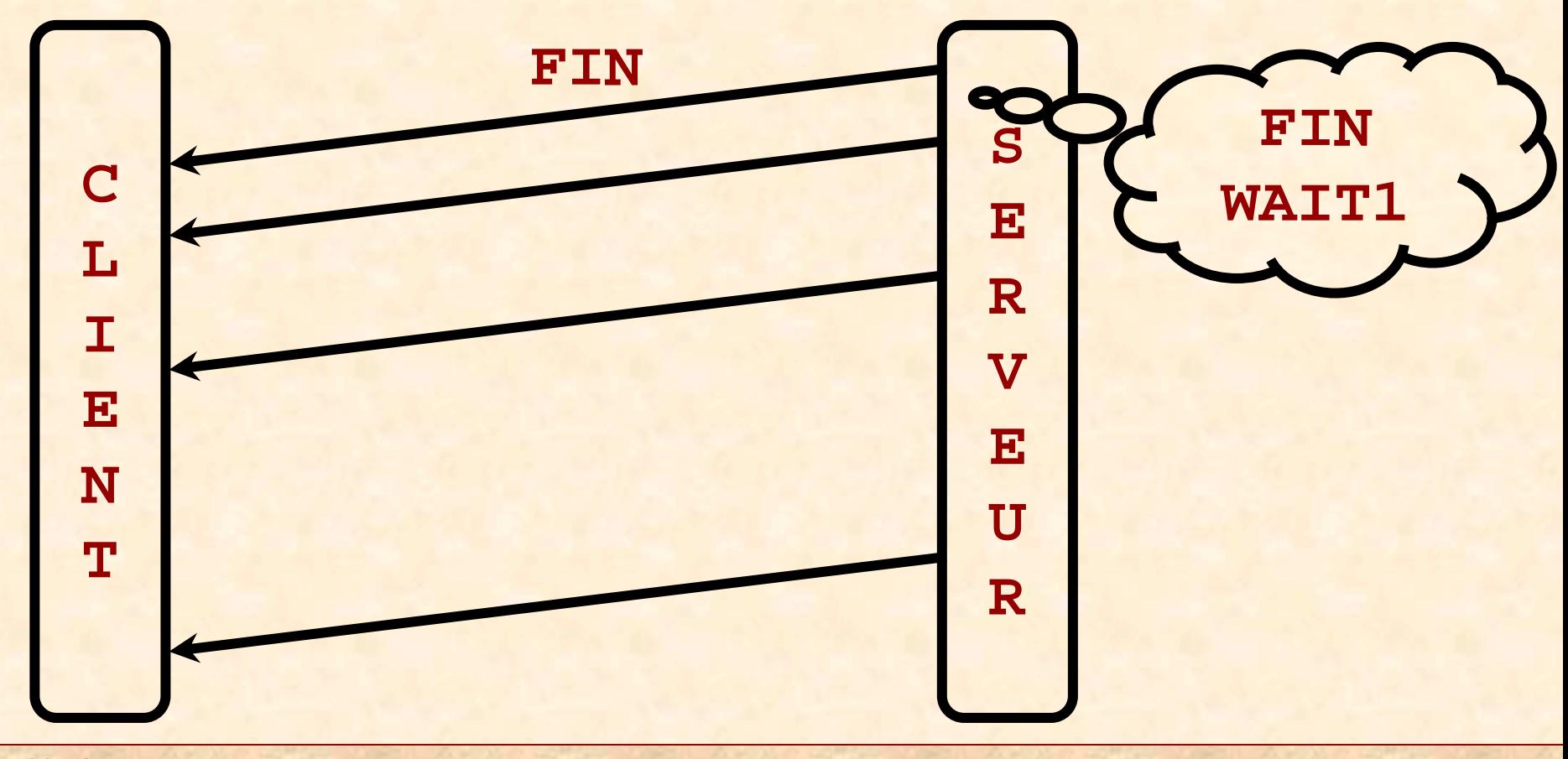

#### 3<sup>ème</sup> Principe

- 1. Espérer que le serveur passe en FIN WAIT1
- 2. Ignorer les FIN
- 3. Mesurer la suite des délais entre FIN
- 4. Comparer à la base

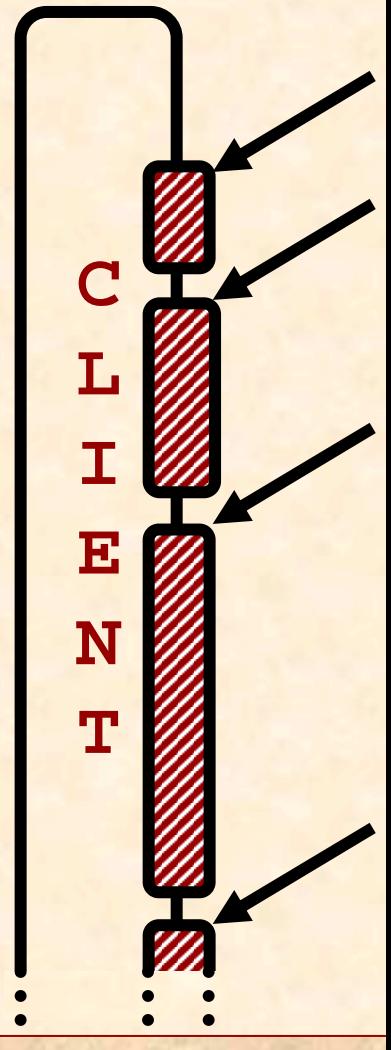

#### Justification du 3ème Principe

Les serveurs web ferment volontiers leur connexion

- –Comportement HTTP 1.0 normal
- –Envoyer **GET / HTTP/1.0\r\n\r\n**
- Le serveur se comporte alors comme un client TCP/IP
	- –Et peut donc passer en **FIN WAIT1**

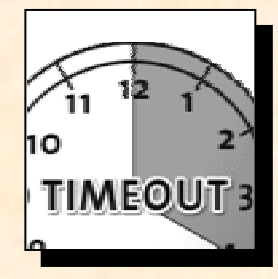

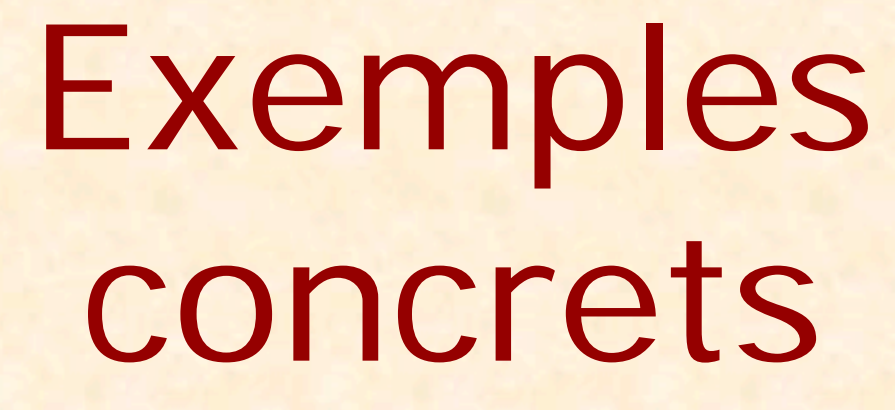

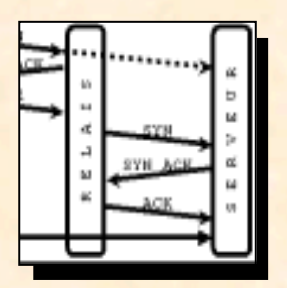

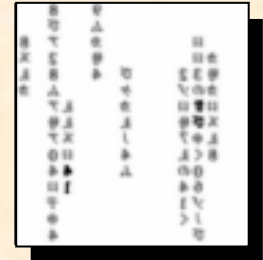

### Cas typiques, cas particuliers, *SYNRelay*

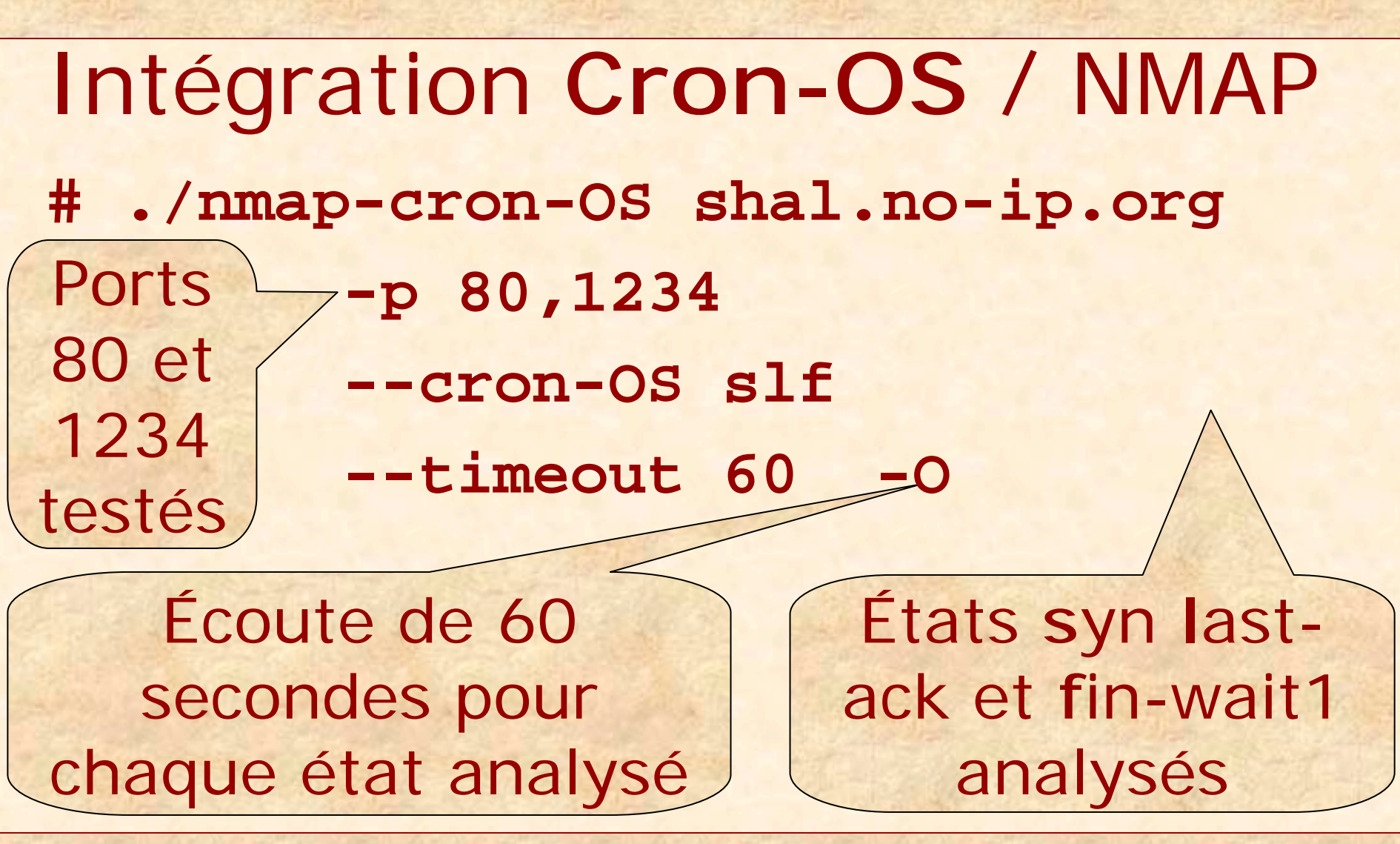

**Fingerprint: Windows NT TSeq(Class=RI%gcd=1%SI=3CC4%IPID=I... T1(Resp=Y%DF=Y%W=FFFF%ACK=S++%Flags=...**

**...**

**PU(Resp=Y%DF=N%TOS=0%IPLEN=38%RIPTL=... CronOS\_Syn(nbPkt=2%Time=30%p=2806316%p=**

**6010910)**

**CronOS\_LastAck(nbPkt=3%Time=30%Connect= 134571%p=2918695%p=5909092%p=12014080) CronOS\_FinWait(nbPkt=0%Time=30%Connect= 136213)**

#### Portabilité

#### Point faible de Cron-OS, mais -Planb-security fournit une version en PERL appelée Snacktime -LibNet 1.1 maintenant supportée Cron-OS est en source libre -Les bonnes volontés sont donc encouragées...

#### Fonctionnement simple

xterm

Starting nmap V. 3.00 ( www.insecure.org/nmap/ ) filtre pcap :src host xxx.xxx.xxx.xxx and src Remote OS guesses: FreeBSD 4.5 (2success/2t ests), FreeBSD 4.7-RELEASE - 4.8-RELEASE (2 success/2tests), Windows 98 Second Edition (2success/2tests), Windows NT 4 Workstation SP2/S<br>P3/SP4/SP5 (2success/2tests) P3/SP4/SP5 (2success/2tests)<br>#  $\#$ Try Time: 2992758 5997554 12004378 Interesting ports on (xxx.xxx.xxx.xxx): Port State Service 80/tcp open http port 80 and dst port 50101  $\#$ success/2tests), Windows 98 Second Edition<br>(2success/2tests), Windows NT 4 Workstation SP2/S #

21

#### Fonctionnement simple

#### xterm

racary.<br>TCD/LD\_fi paereri nt: Interesting ports on (xxx.xxx.xxx.xxx): Port State Service80/tcp open http No exact OS matches for host (test conditions non-ideal). TCP/IP fingerprint: SInfo(V=3.00%P=i686-pc-linux Port State Service 80/tcp open http No exact OS matches for host (test conditions non-ideal). TCP/IP fingerprint: SInfo(V=3.00%P=i686-pc-linux gnu%D=5/21%Time=3ECB3A3E%O=80%C=-1)  $S^{113/6D-67}$   $\geq$  1  $\%$  1  $\%$  - 020000002 $\%$ NOCYCHUSS-INGIS-TOOIL)<br>T1/Deep V0/DE V0/W FOOO0/ACK C..0/ELege AC0/Ope MAIMAIN) i i \i\∽J<br>! ln+: me Up time 70.010 days sinap ran compreted the readance in iz Scoonds<br>#  $T$ sequential  $T$ 80/tcp open http No exact OS matches for host (test conditions nonideal). Interesting port State Service 80/tcp open http://www.interesting.com/ interesting ports on  $\mathcal{L}$ TCP/IP fingerprint: TSeq(Cl ass=TR%TS=100HZ) T1(Resp=Y%DF=Y%W=E000%ACK=S++%Flags=AS%Ops=MNWNN) Uptime 73.346 days (since Sun Mar 9 01:17:11 2003) Nmap run completed -- 1 IP address (1 host up) sca<br>nned in 12 seconds nned in 12 seconds<br>#  $#$  $#$  $\#$ 80/tcp open http<br>No exact OS matches for host (test conditions non-<br>ideal).<br>TCP/IP fingerprint:<br>SInfo(V=3.00%P=i686-pc-linux<br>gnu%D=5/21%Time=3ECB3A3E%O=80%C=-1)<br>TSeq(Class=TR%TS=100HZ)<br>T1(Resp=Y%DF=Y%W=E000%ACK=S++%Flags=A #

y

#### Fonctionnement simple

Les résultats diffèrent. Pourquoi ? –Il y a un pare-feu « droppant » –L'OS réel n'est pas dans les bases –Les conditions réseau sont mauvaises

–…

xterm

Port State Service<br>80/tcp open http 80/tcp open http 2k Srv Base/SP1/SP2/SP3, Win2k AdvSrv Base/SP1/SP2<br>/SP3 (2success/2tests), Windows 95 B /SP3 (2success/2tests), Windows 95 B 2k Srv Base/SP1/SP2/SP3, Win2k AdvSrv Base/SP1/SP2<br>/SP3 (2success/2tests), Windows 95 B<br>(2success/2tests), Windows 98 Second Edition (2success/2tests), Windows Me (2success/2te sts), Windows NT 4 Workstation Base/SP1  $\qquad \qquad \quad \text{(2su}$ (2success/2tests), Windows Me (2success/2te<br>sts), Windows NT 4 Workstation Base/SP1 (2su<br>ccess/2tests), Windows NT 4 Workstation SP2/SP3/SP ccess/2tests), Windows NT 4 Workstation SP2/SP3/SP<br>4/SP5 (2success/2tests), WinXP Home Base/SP1<br>a, WinXP Pro Base/SP1a (2success/2tests)<br># a, WinXP Pro Base/SP1a (2success/2tests)  $#$  $#$ filtre pcap :src host yy.yy.yy.yy and src port 80 and dst port 1034 and (tcp[13] == 17 or tcp[13] ==25) TryTime: 1454762 4796315 9609807 1035 waiting to reap child : 971331 6002374 12020256 Interestingports on (yy.yy.yy.yy): Port State Service 80/tcp open http  $\#$ Remote OS guesses: Win2k Pro Base/SP1/SP2/SP3, Win<br>2k Srv Base/SP1/SP2/SP3, Win2k AdvSrv Base/SP1/SP2 (2success/2tests), Windows 98 Second Edition<br>(2success/2tests), Windows Me (2success/2te<br>sts), Windows NT 4 Workstation Base/SP1 (2su  $\#$  State Service Service Service Service Service Service Service Service Service Service Service Service Service Service Service Service Service Service Service Service Service Service Service Service Service Service Se  $\#$ 95 (2success/2tests), Windows 95 B<br>(2success/2tests), Windows 98 Second Edition<br>(2success/2tests), Windows Me (2success/2t  $#$ Port State Service<br>
80/tcp open http<br>
Remote OS guesses: Win2k Pro Base/SP1/SP2/SP3, Win<br>
2k Srv Base/SP1/SP2/SP3, Win2k AdvSrv Base/SP1/SP2<br>
/SP3 (2success/2tests), Windows 98 Second Edition<br>
(2success/2tests), Windows Me guesses: Win2k Pro Base/SP1/SP2/SP3, Wi<br>e/SP1/SP2/SP3, Win2k AdvSrv Base/SP1/SP<br>(2success/2tests), Windows 95 B 1035 waiting to reap child : 971331 6002374 12020256 Interestingports on (yy.yy.yy.yy): Port State Service 80/tcp open http ccess/2tests), Windows NT 4 Workstation SP2/SP3/SP<br>4/SP5 (2success/2tests), WinXP Home Base/SP1<br>a, WinXP Pro Base/SP1a (2success/2tests)  $\#$ sts), Windows NT 4 Workstation Base/SP1 (2su<br>ccess/2tests), Windows NT 4 Workstation SP2/SP3/SP<br>4/SP5 (2success/2tests), WinXP Home Base/SP1 O/tcp open http<br>emote OS guesses: Win2k Pro Base/SP1/SP2/SP3, Win<br>k Srv Base/SP1/SP2/SP3, Win2k AdvSrv Base/SP1/SP2<br>SP3 (2success/2tests), Windows 98 Second Edition<br>(2success/2tests), Windows Me (2success/2te<br>ts), Windows Fort State Service<br>
80/tcp open http<br>
Remote OS guesses: Win2k Pro Base/SP1/SP2/SP3, Win<br>
2k Srv Base/SP1/SP2/SP3, Win2k AdvSrv Base/SP1/SP2<br>
/SP3 (2success/2tests), Windows 98 Second Edition<br>
(2success/2tests), Windows Me Remote Os Second Edition (2success/2tests), Windows 98 Second Edition<br>(2success/2tests), Windows Me (2success/2te<br>sts), Windows NT 4 Workstation Base/SP1 (2su Fort State Service<br>
2success Service (2success: Win2k Pro Base/SP1/SP2/SP3, Win2k Srv Base/SP1/SP2/SP3, Win2k AdvSrv Base/SP1/SP2<br>
2success/2tests), Windows NT 4 Workstation SP2/SP3/SP<br>
2success/2tests), Windows Me (2succe Remote OS guesses: Win2k Pro Base/SP1/SP2/SP3, Win2k SrvBase/SP1/SP2/SP3, Win2k AdvSrvBase/SP1/SP2/SP3 (2success/2tests), Windows 95 B (2success/2tests), Windows 98 Second Edition Frame Merrice Service<br>
2success Min2k Pro Base/SP1/SP2/SP3, Win2k Srv Base/SP1/SP2<br>
2success/2tests), Windows NT 4 Workstation Base/SP1/SP2<br>
2success/2tests), Windows NT 4 Workstation SP2/SP3/SP<br>
2success/2tests), Windows sts), Windows NT 4 Workstation Base/SP1 (2success/2tests), Windows NT 4 Workstation SP2/SP3/SP<br>4/SP5 (2success/2tests), WinXP Home Base/SP1<br>a, WinXP Pro Base/SP1a (2success/2tests)<br># Remote OS guesses: Win2k Pro Base/SP1/SP2/SP3, Win<br>2k Srv Base/SP1/SP2/SP3, Win2k AdvSrv Base/SP1/SP2<br>/SP3 (2success/2tests), Windows 95 B (2success/2tests), Windows Me (2success/2te<br>sts), Windows NT 4 Workstation Base/SP1 (2su<br>ccess/2tests), Windows NT 4 Workstation SP2/SP3/SP<br>4/SP5 (2success/2tests), WinXP Home Base/SP1<br>a, WinXP Pro Base/SP1a (2success/2tes

Ľ

```
qq.part | grep -v "Resp=N" \,qq.part | grep -v "Resp=N"
Port State Service
80/tcp   open      http
Remote operating system guess: Nokia M1122 DSL Rou
\mathop{\rm ter}\nolimits0S Fingerprint:
TSeq(Cl ass=RI %gcd=1%SI =5937%I PI D=I %TS=0)
T1(Resp=Y%DF=Y%W=FAF0%ACK=S++%Flags=AS%Ops=MNWNNT)
T1(Resp=Y%DF=Y%W=FAF0%ACK=S++%Flags=AS%Ops=MNWNNT)
terNmap run completed -- 1 IP address (1 host up) sca
```
nned in 4 seconds (1 host up) scands (1 host up) scands (1 host up) scands (1 host up) scanding (1 host up) sca

xterm

발매

Les résultats diffèrent. Pourquoi ? –Un équipement Nokia est utilisé en **SYNRelay** –NMAP « voit » cet équipement –**Cron-OS** « voit » au travers

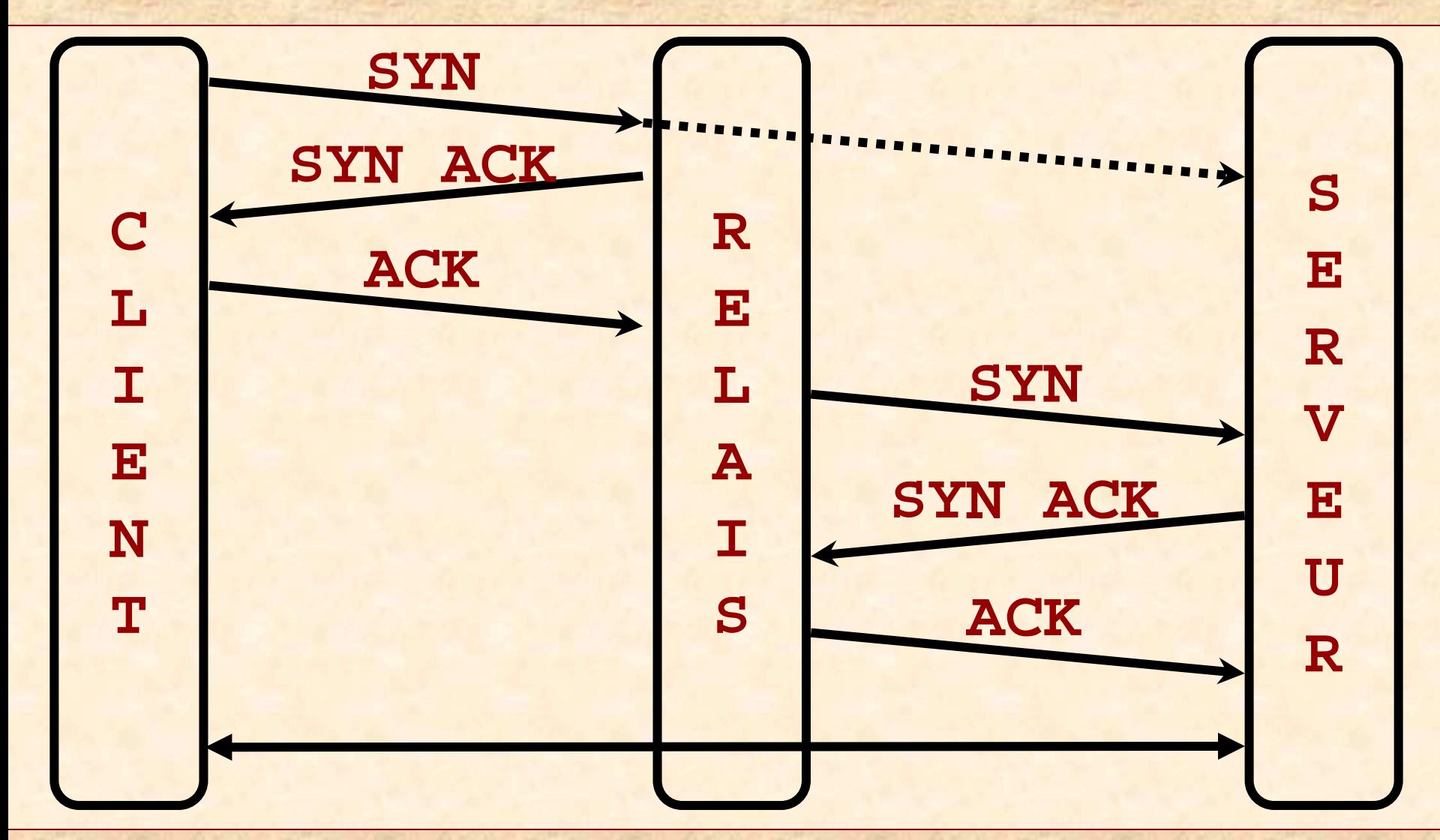

**SSTIC 2003** 

- Les résultats sont complémentaires
	- –Tout seul, **Cron-OS** ne voit pas le **SYNRelay**
	- –Tout seul, NMAP ne voit pas la machine protégée
	- –Ensemble, **Cron-OS** et NMAP voient les OS et l'architecture

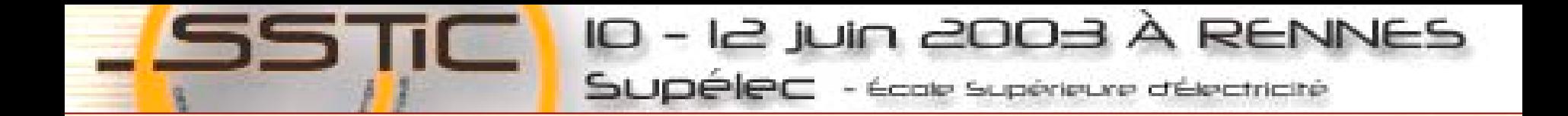

## Vos questions...

olivier.courtay@enst-bretagne.fr olivier.heen@thomson.net franck.veysset@francetelecom.com

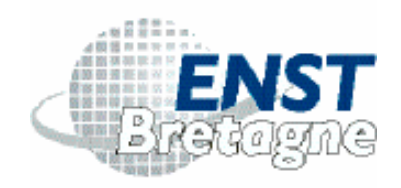

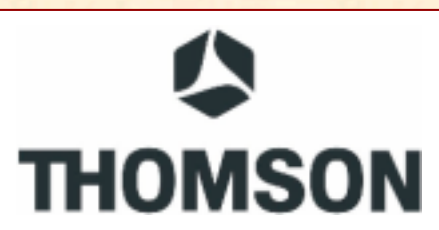

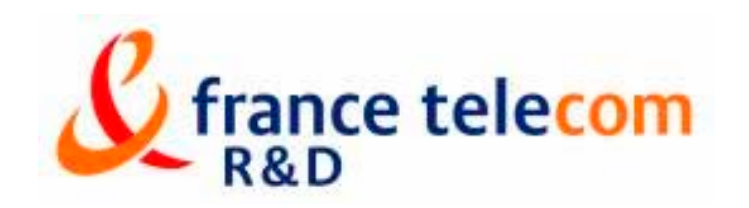

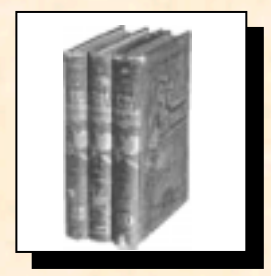

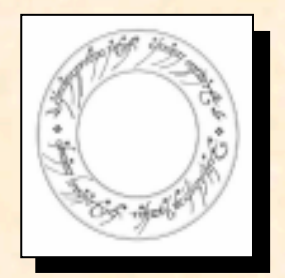

## Bibliographie et annexes

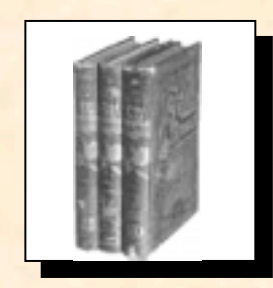

Livres, articles, sites, outils

Bibliographie

W. Richard Stevens, TCP/IP illustrated

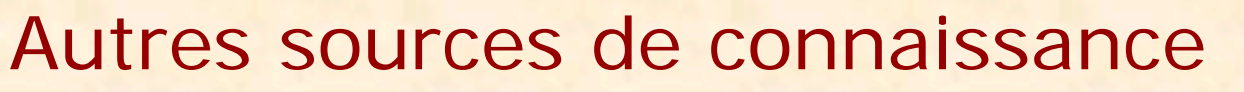

- RFC 793, Transmission Control Protocol
- – RFC 1122, Requirements for Internet Hosts -- Communication Layers
- –RFC 2988, Computing TCP's Retransmission Timer

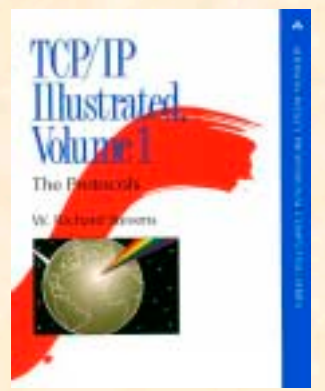

## Bibliographie

R. Spangler, Analysis of Remote Active Operating System Fingerprinting Tools www.packetwatch.net/documents/papers/osdetection.pdf

O. Arkin, F. Yarochkin, 2002. XProbe2 – A 'Fuzzy' Approach to Remote Active Operating System Fingerprinting www.xprobe2.org/archive/papers/Xprobe2.pdf

T. Beardsley, Plan B Security, 2002. RING Out The Old, RING In The New: OS Fingerprinting through RTOs. www.planb-security.net/wp/ring.html

D. Comer, J. Lin, USENIX Summer Conf. 1994. Probing TCP Implementations www.bell- labs.com/user/johnlin/probing-TCP.pdf

Fyodor, Phrack 1998. Remote OS detection via TCP/IP Stack FingerPrinting www.insecure.org/nmap/nmap-fingerprinting-article.txt

P. Karn, C. Partridge, SIGCOMM 87. Improving Round-Trip Time Estimates in Reliable Transport Protocols

SSTIC 2003

### Bibliographie

B. Morin, L. Mé, H. Debar, M. Ducassé. M2D2 : A Formal Data Model for IDS Alert Correlation. RAID 2002 : 115-127

J. Padhye, S. Floyd, SigComm 2001. Identifying the TCP Behavior of Web Servers www.icir.org/tbit/nanog-tbit.pdf

M. Smart, G. R. Malan, F. Jahanian, 9th USENIX Security Symp.<br>Defeating TCP/IP Stack Fingerprinting

F. Veysset, O. Courtay, O. Heen RING : New Tool and Technique For Remote OSFPwww.intranode.com/site/techno/techno-articles.htm

M. Zalewski, 2001. Strange Attractors and TCP/IP Sequence Number Analysis lcamtuf.coredump.cx/newtcp/

SSTIC 2003

#### Outils

at is the Matrix? http://www.insecure.org/hmap/ www.insecure.org **NMAP to know** www.intranode.com **Xprobe** www.xprobe.org www.stearns.org/p0f ettercap.sourceforge.net ettercap

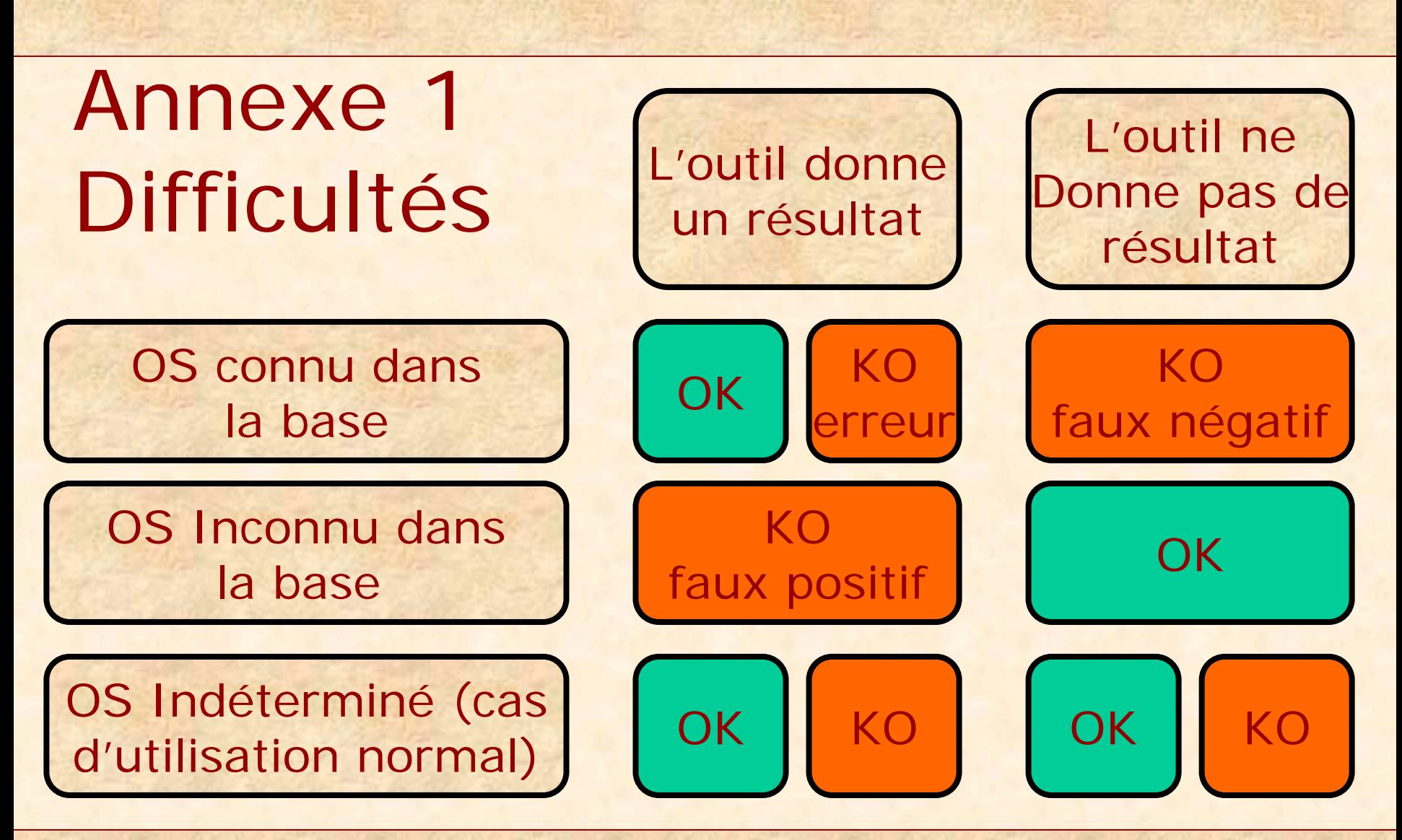

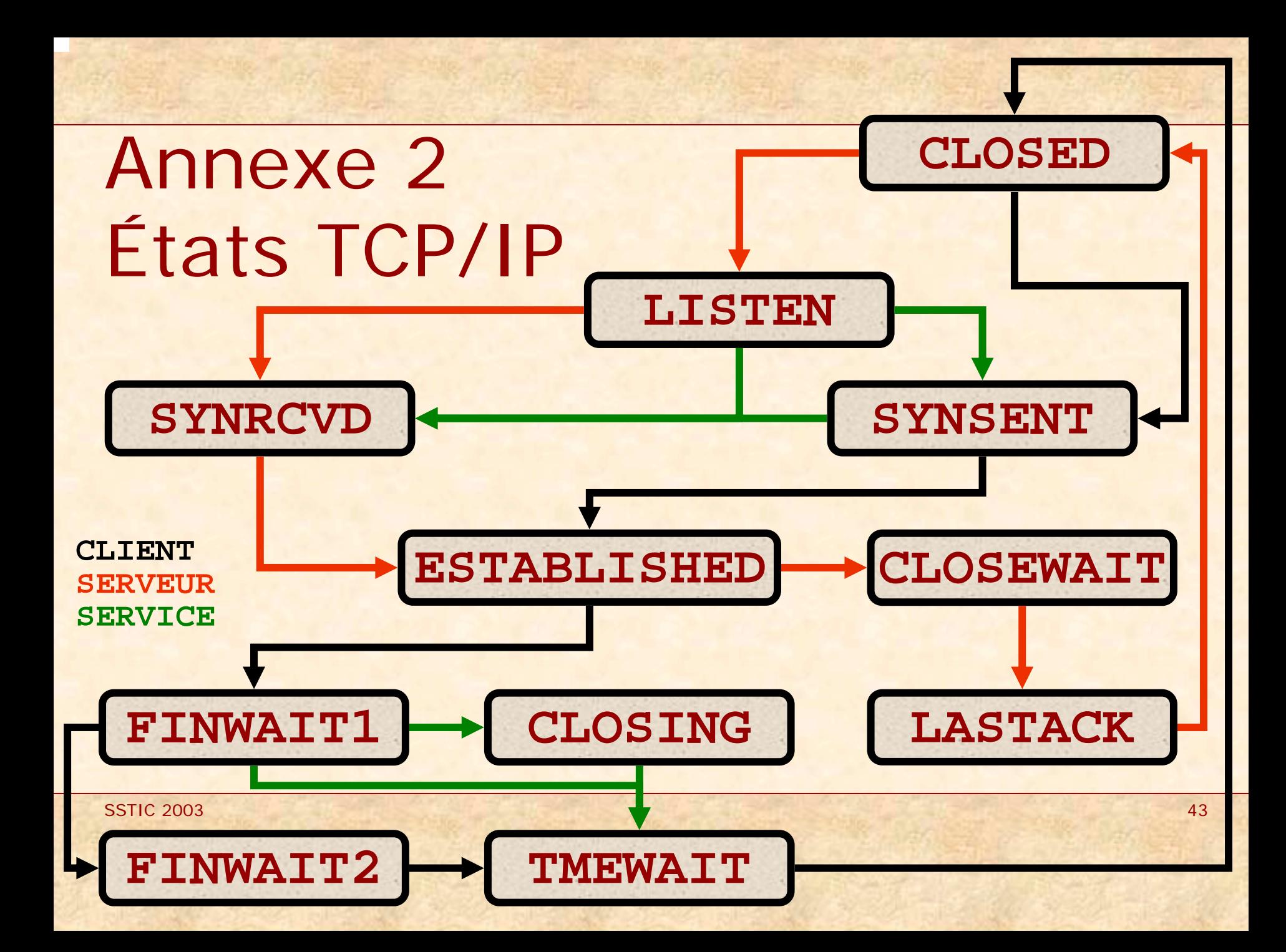